## **DK7C**

资产设备管理系统

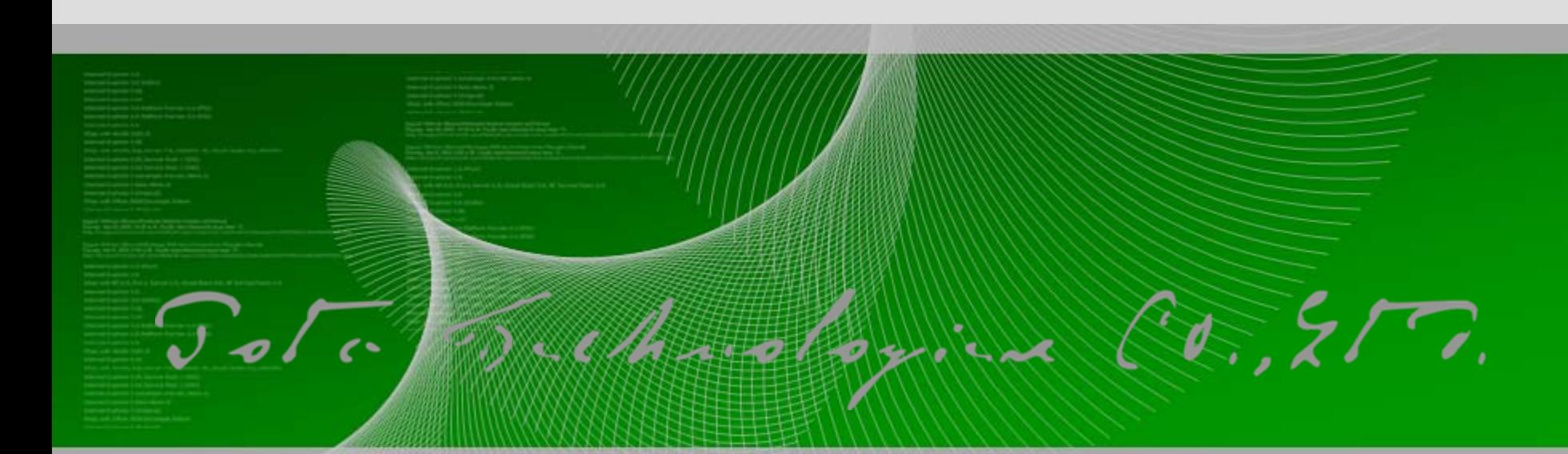

## 软件设计:普大软件

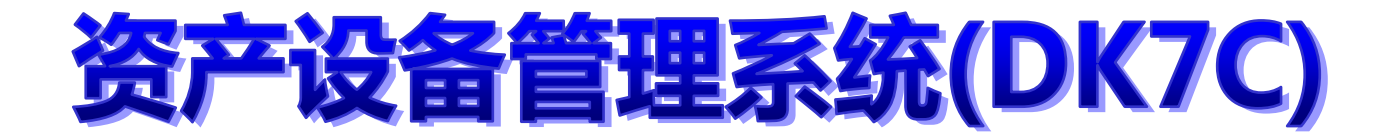

## 最受好评的固定资产管理系统

## 所有的资产与流向都了如指掌

## 适合机关、财团法人、公司行号

## 色:简明实用 定资产的基本数据记录含保管单位保管人、耐用年限、折旧等

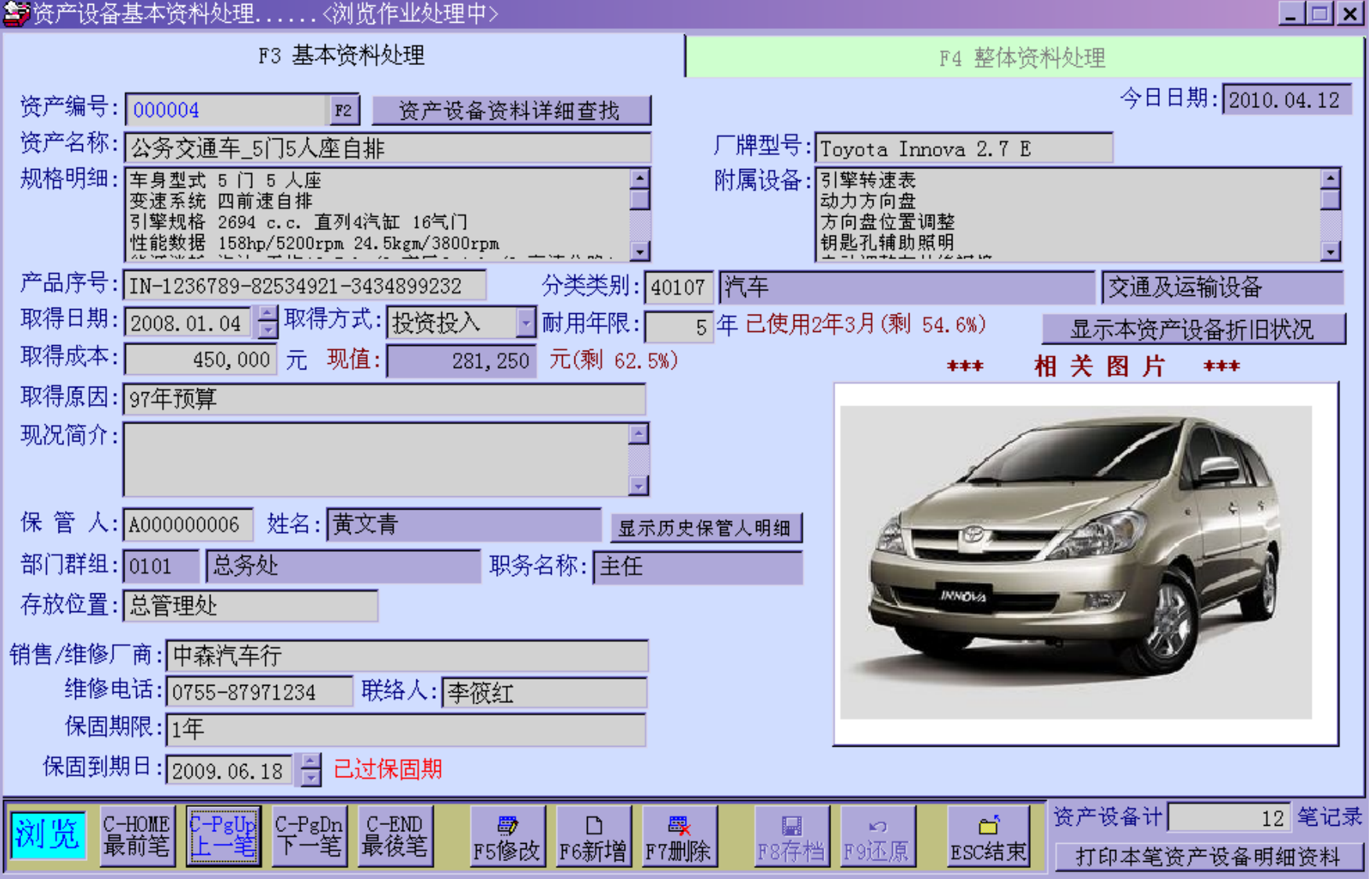

3

# 显示资产相片-易于辨认

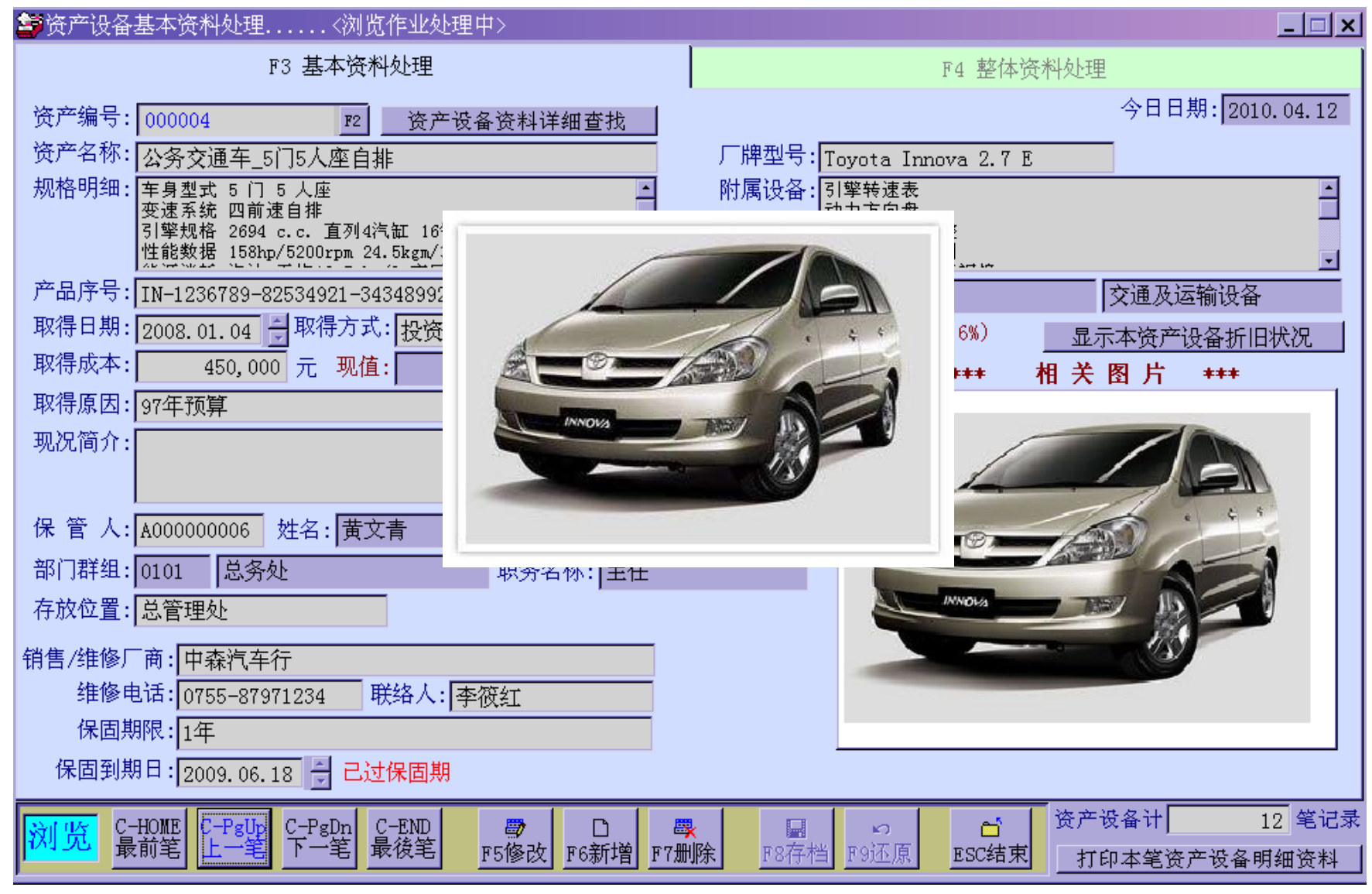

# 显示历次保管人明细资料

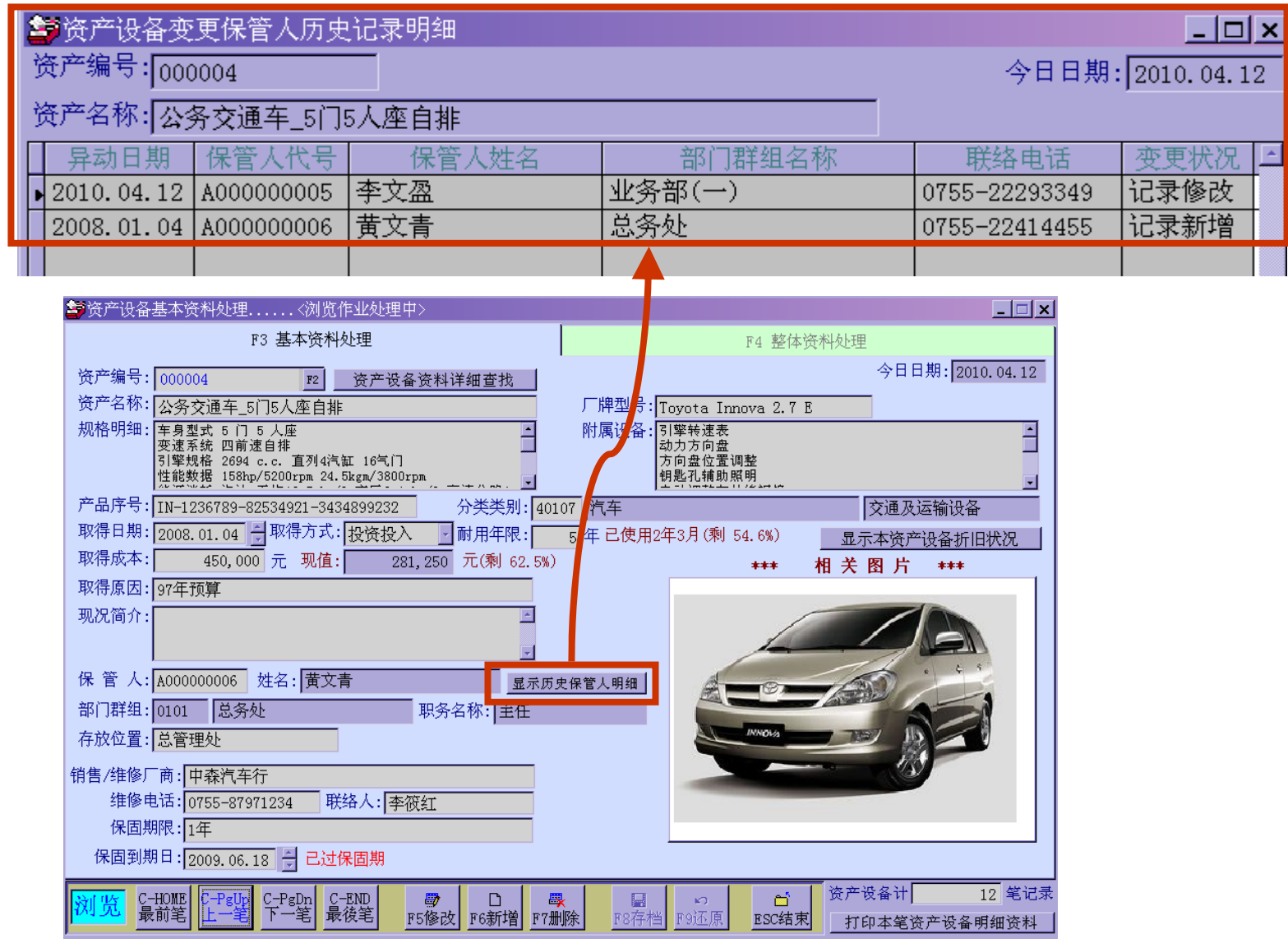

# 折旧金额的设定与显示

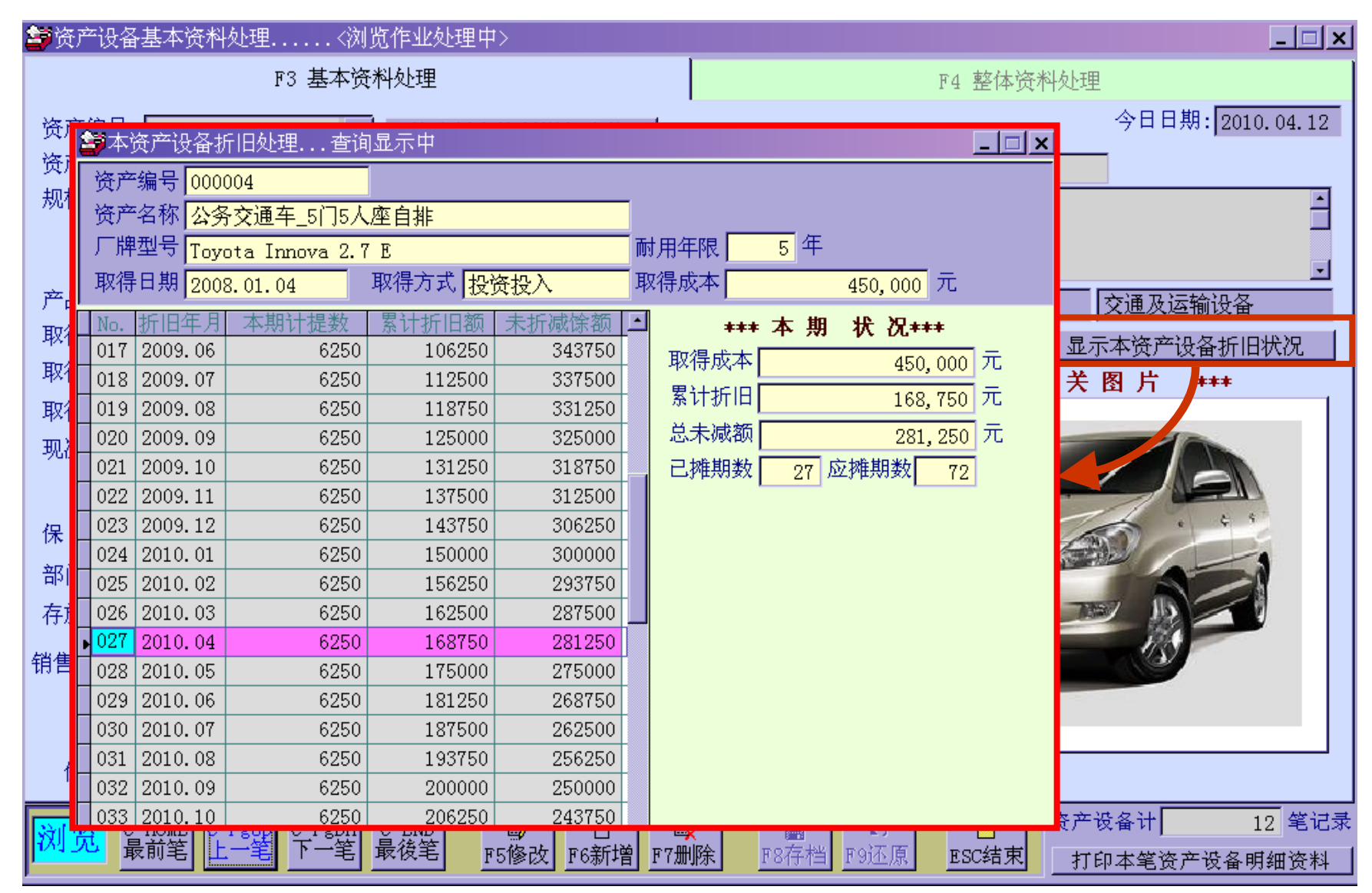

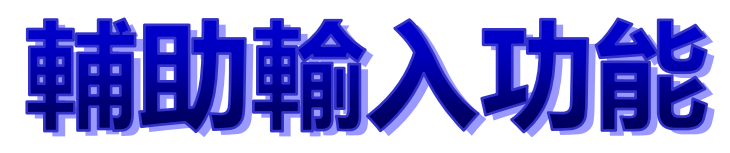

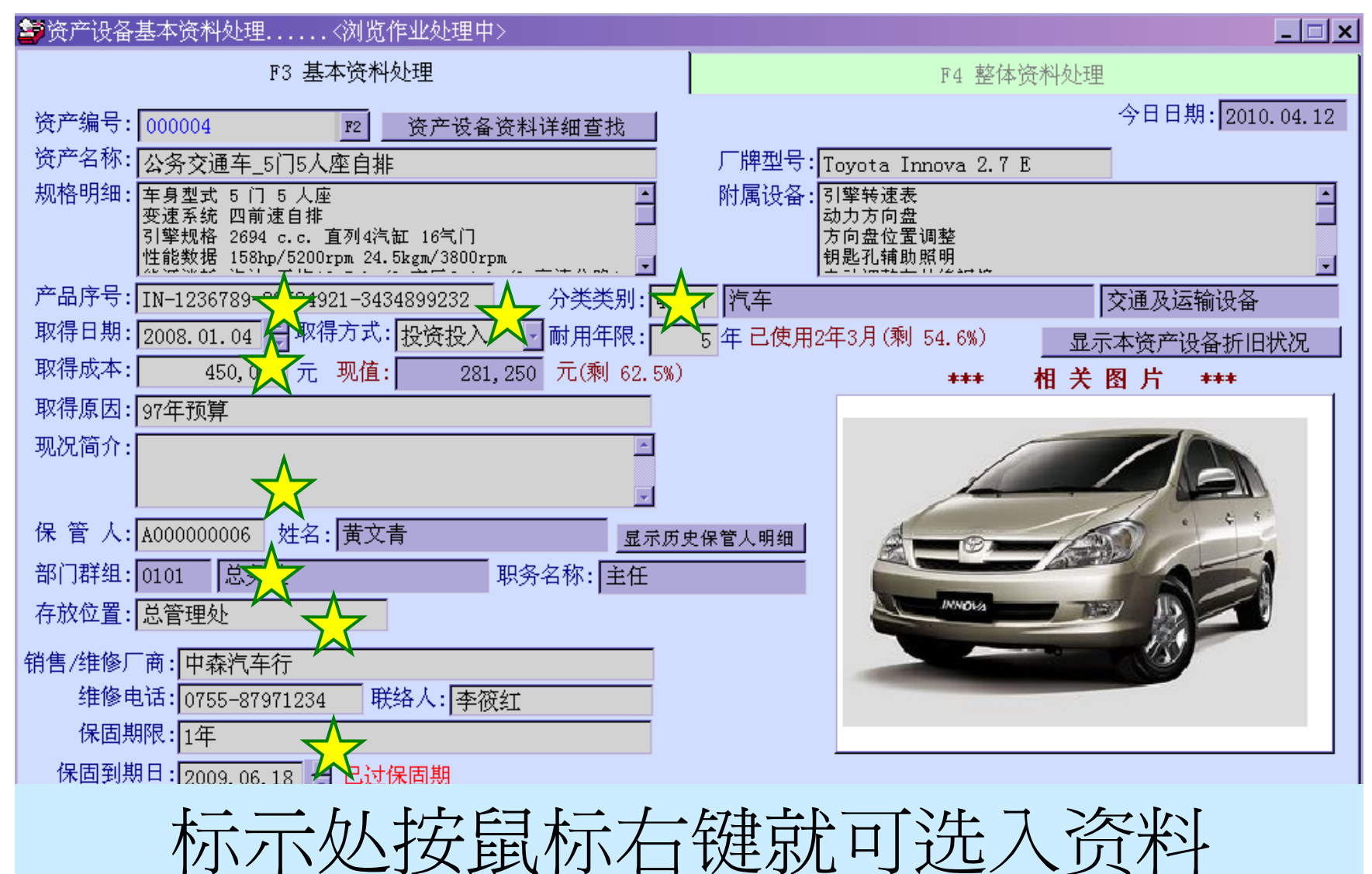

# 复制新增 -数据建文件的方便性功能

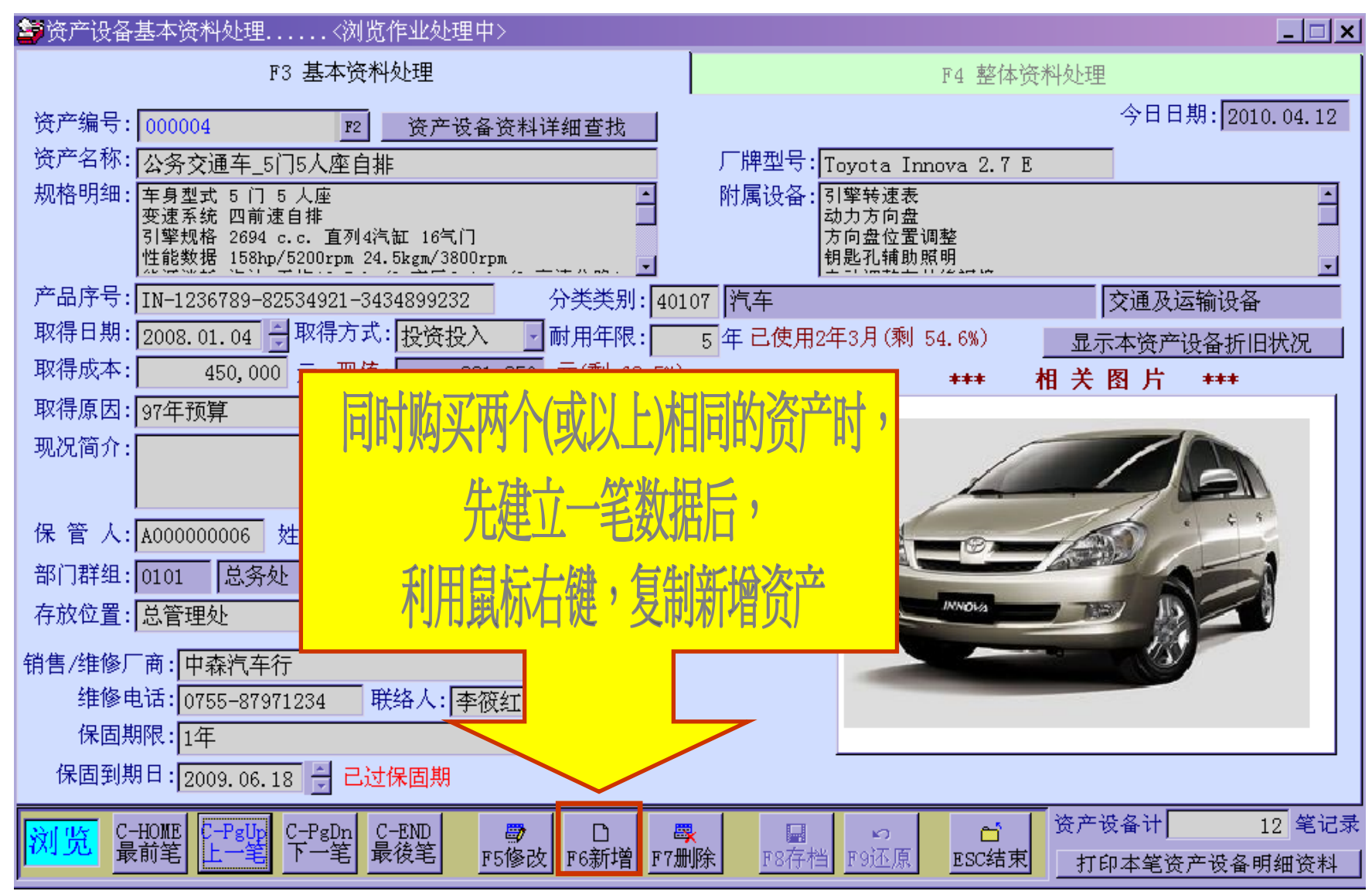

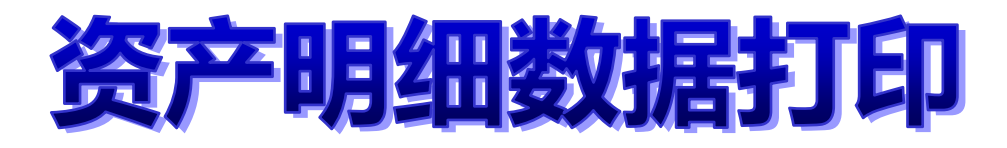

资产编号: 000004 资产名称: 公务交通车 5门5人座自排 厂牌型号: Tovota Innova 2.7 E 产品序号: IN-1236789-82534921-3434899232 分类类别: 40107 汽车 取得日期: 2008.01.04 取得方式: 投资投入 耐用年限: 5年 取得成本: 450,000 **现值:** 281.250  $(2010, 04, 12)$ 保管人:李文盈 存放位置: 总管理处

销售/维修厂商: 中森汽车行

- 维修电话: 0755-87971234 联络人: 李筱红
- 保固期限: 1年

保固到期日: 2009.06.18

#### 规格明细: 车身型式 5 门 5 人座

变速系统 四前速自排 引擎规格 2694 c.c. 直列4汽缸 16气门 性能数据 158hp/5200rpm 24.5kgm/3800rpm 能源消耗 汽油 平均10.5 km/l 市区9.1 km/l 高速公路1  $3.1 \text{ km}/1$ 

附属设备: 引擎转速表 动力方向盘 方向盘位置调整 钼匙孔辅助昭明

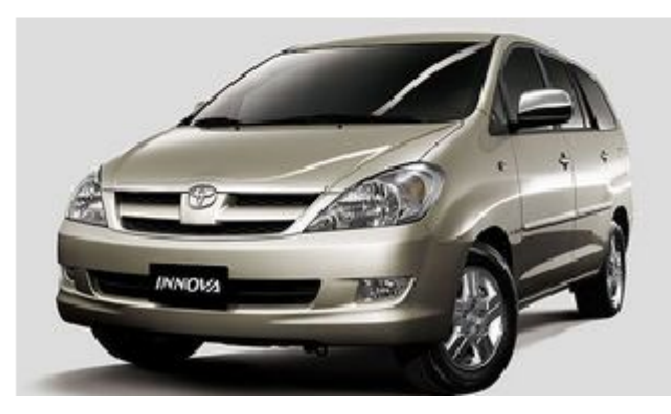

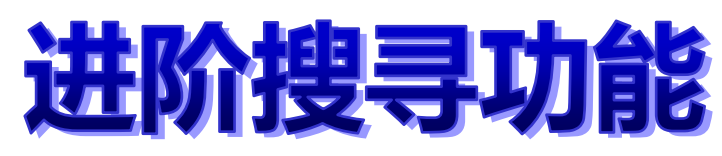

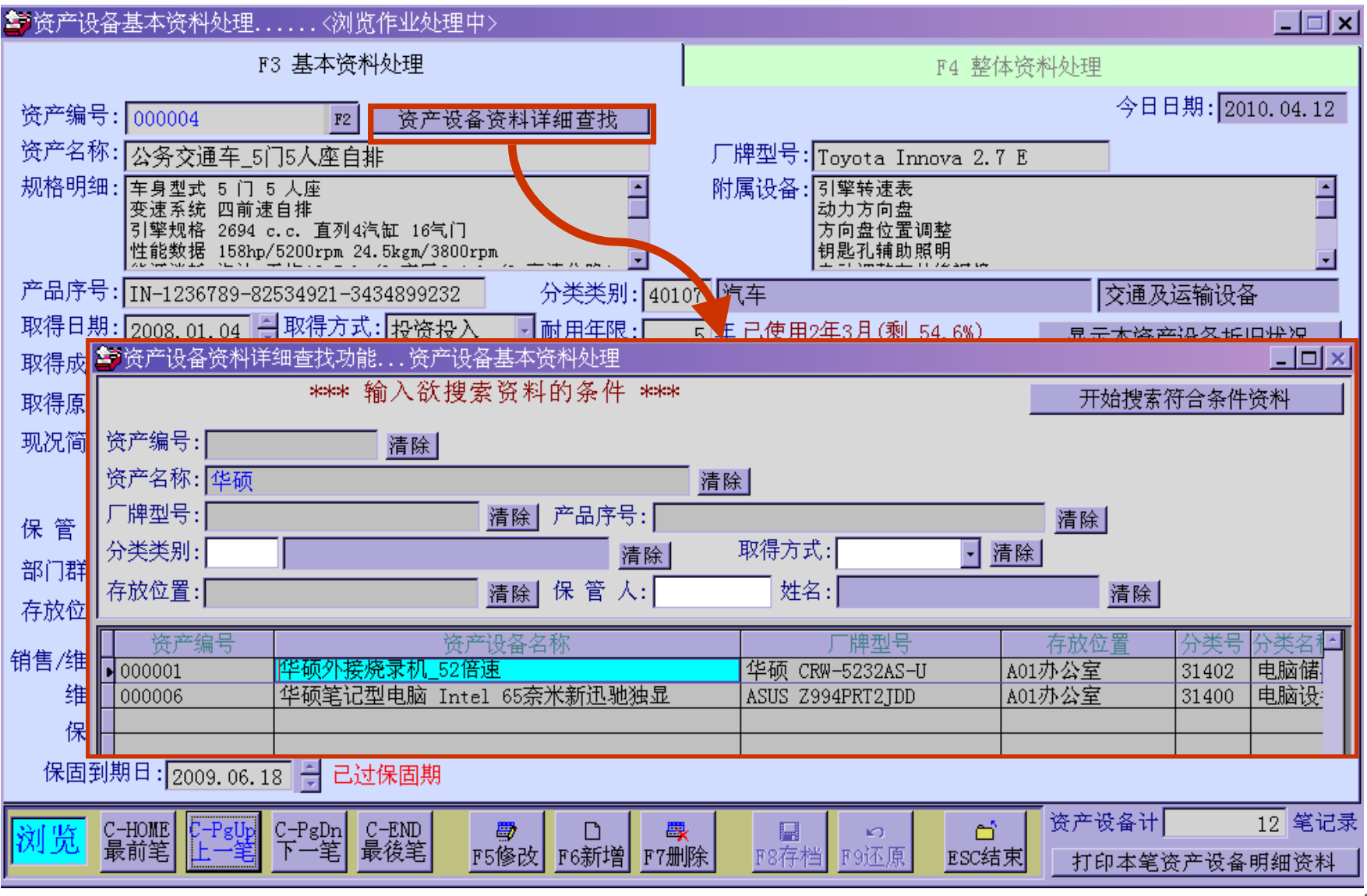

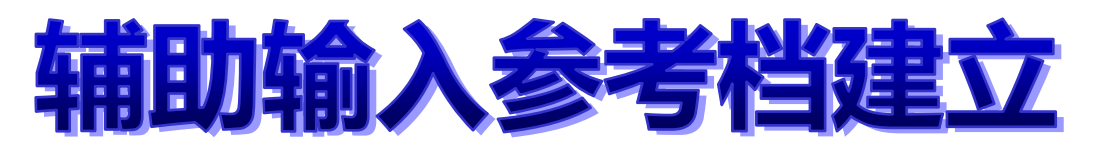

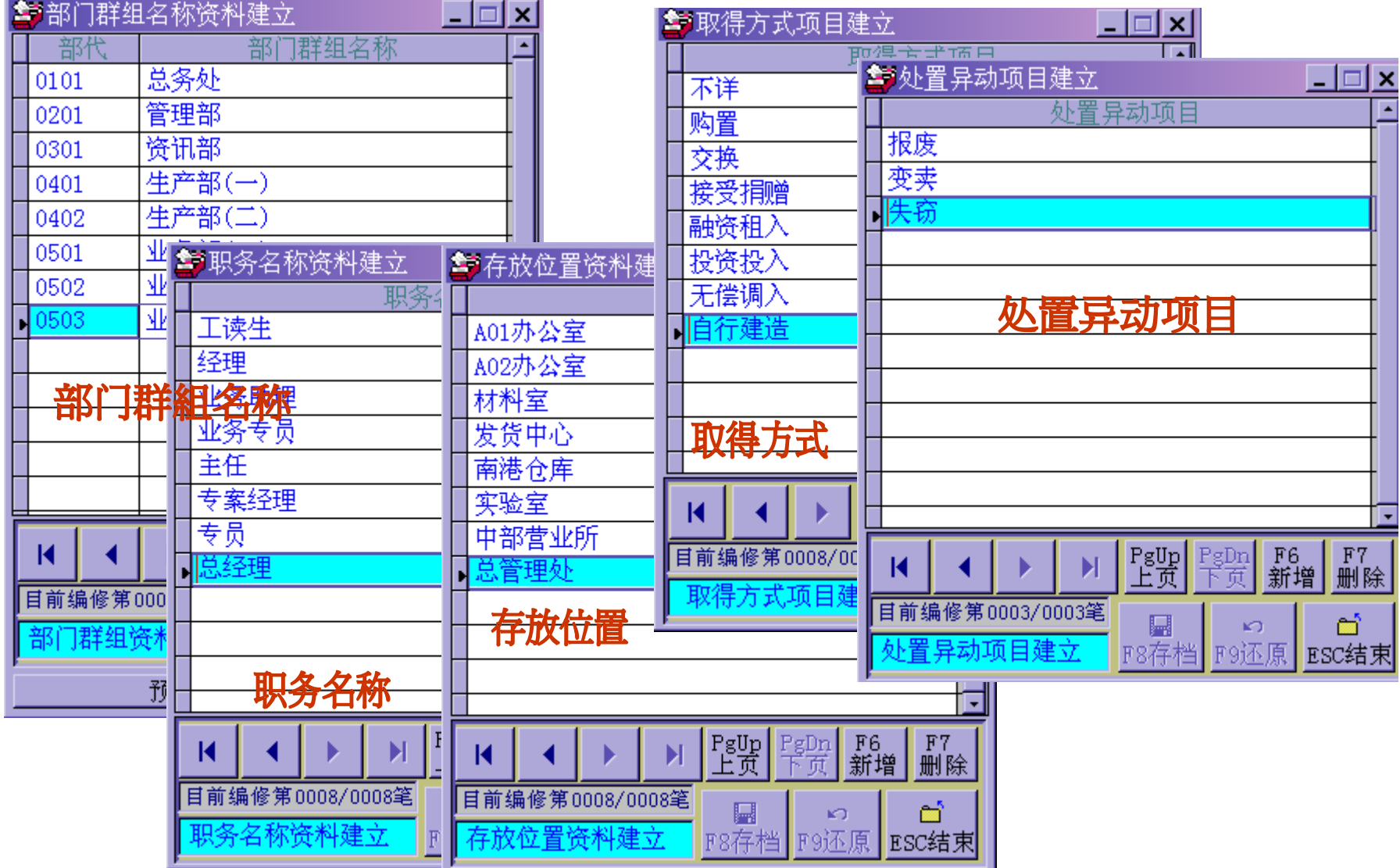

# 资产总类与分类自行建立

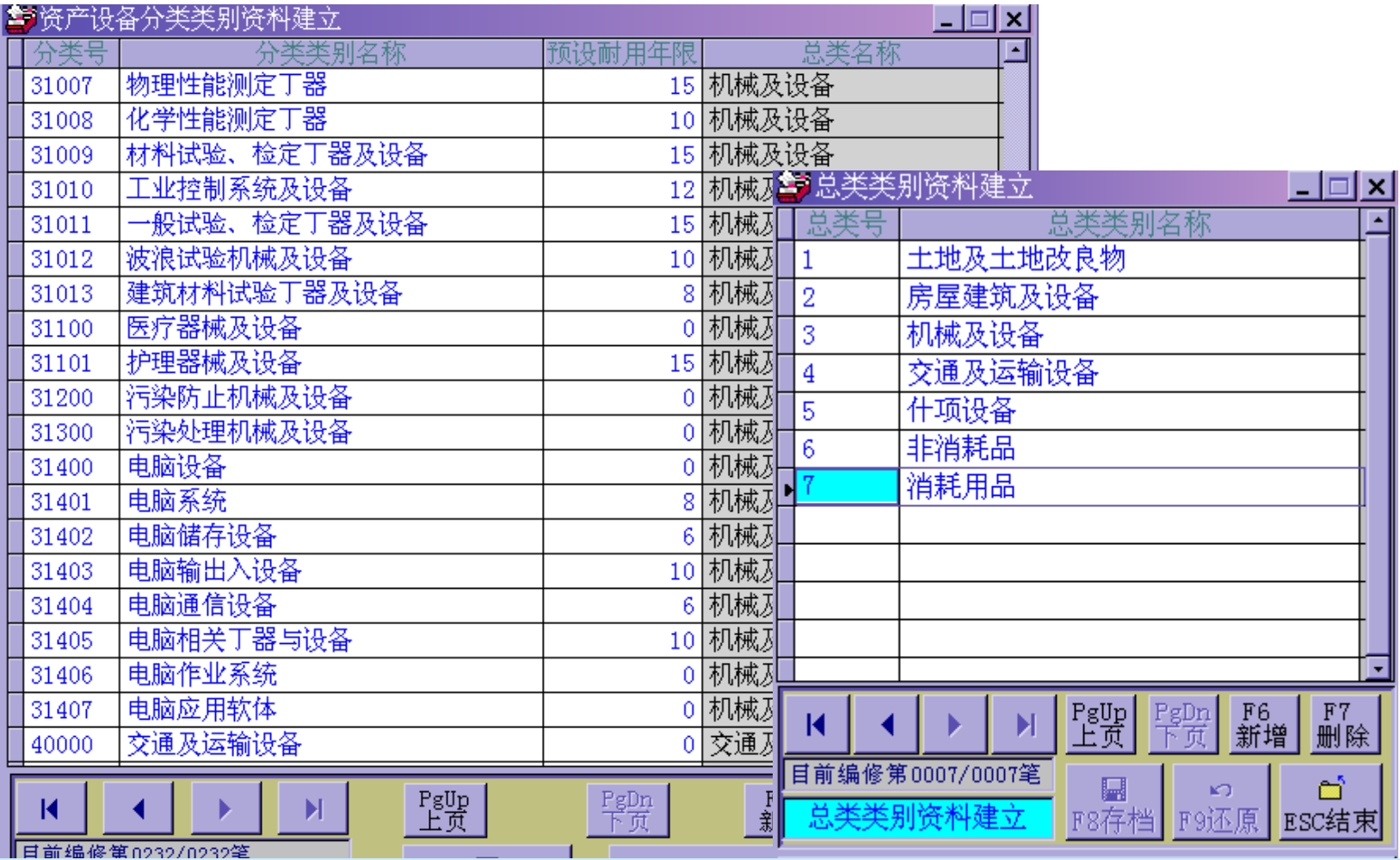

自行编定总类与分类

# 整批变更保管人处理

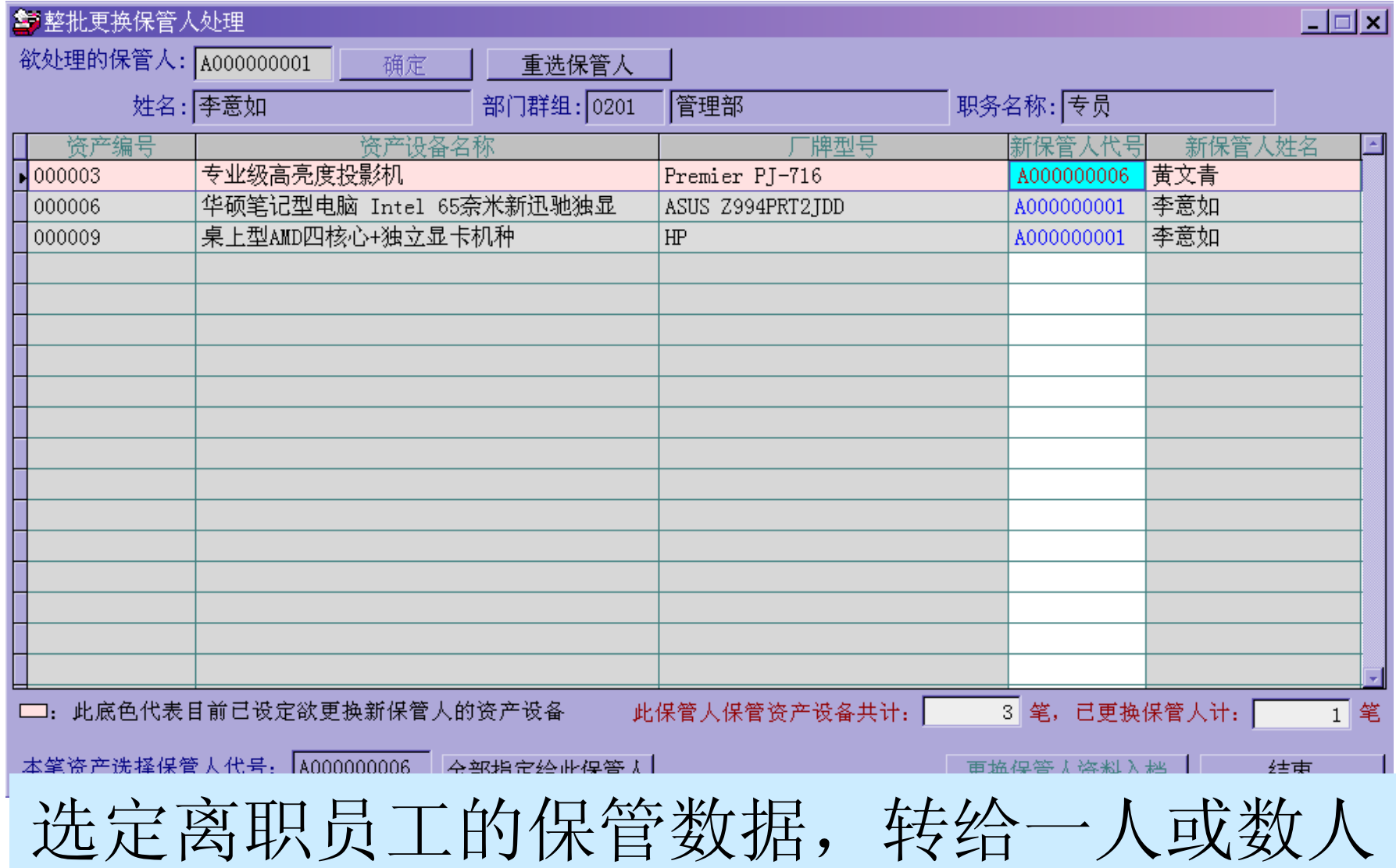

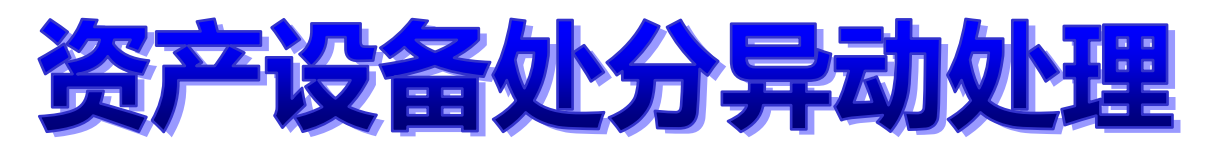

### 参数库语条外署导动标理

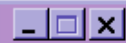

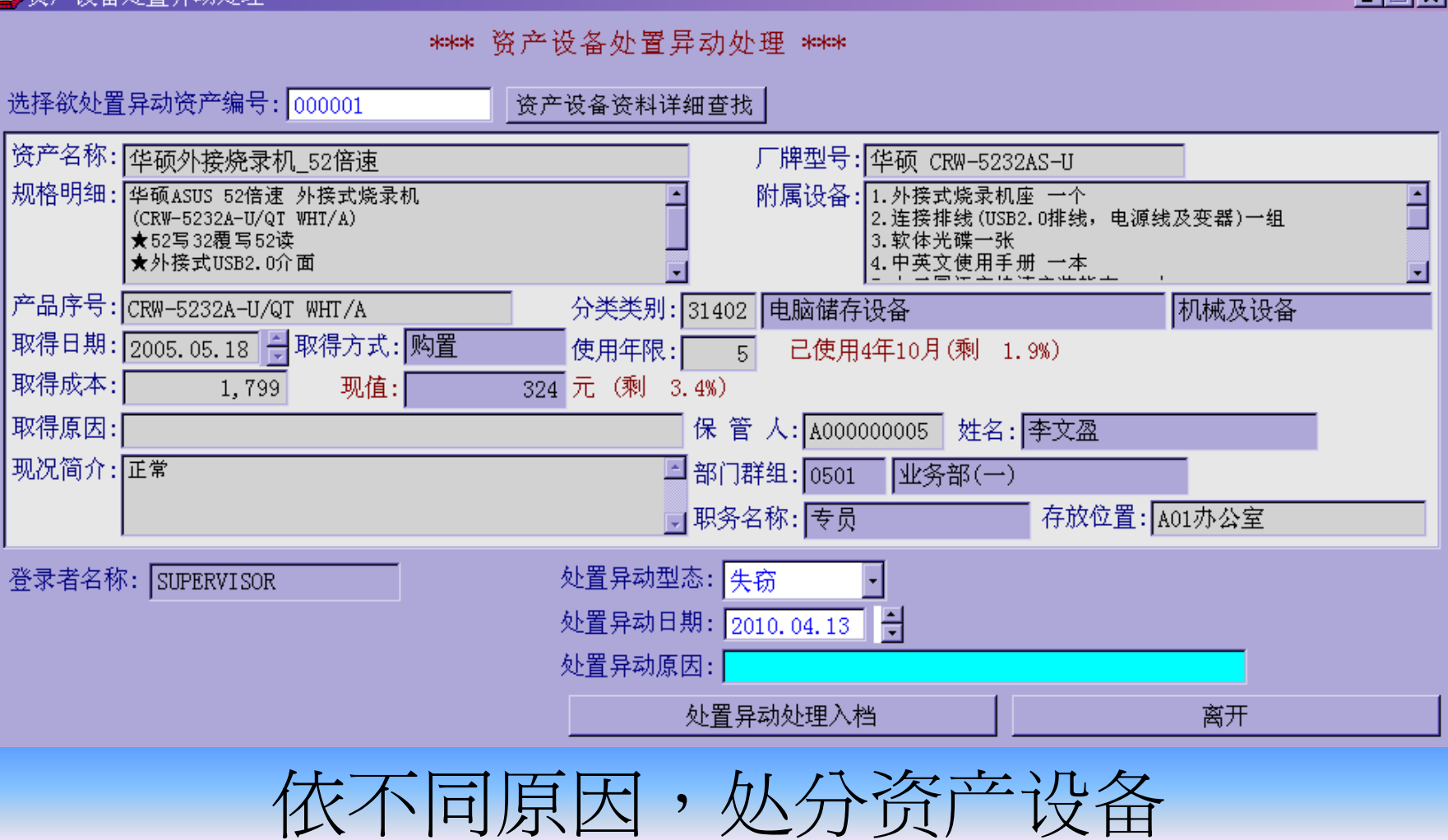

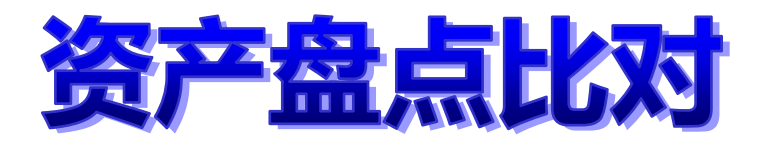

### 警资产设备盘点比对异常报表

 $\Box$ olxl

#### 说明:1. 比对系统数据库资产设备与盘点结果,一导入盘点机的"盘点结果档案"。 2. "盘点结果档案" 应为TXT文字档, 每笔盘点资料(即资产编号)

之间应以", "分隔。

步骤: 1. 先【选择盘点结果档案】。 2.继续执行【载入选定的盘点结果档案】 计算机会自动比对"盘点结果档案"与 现有资产设备并显示其比对正异常结果。

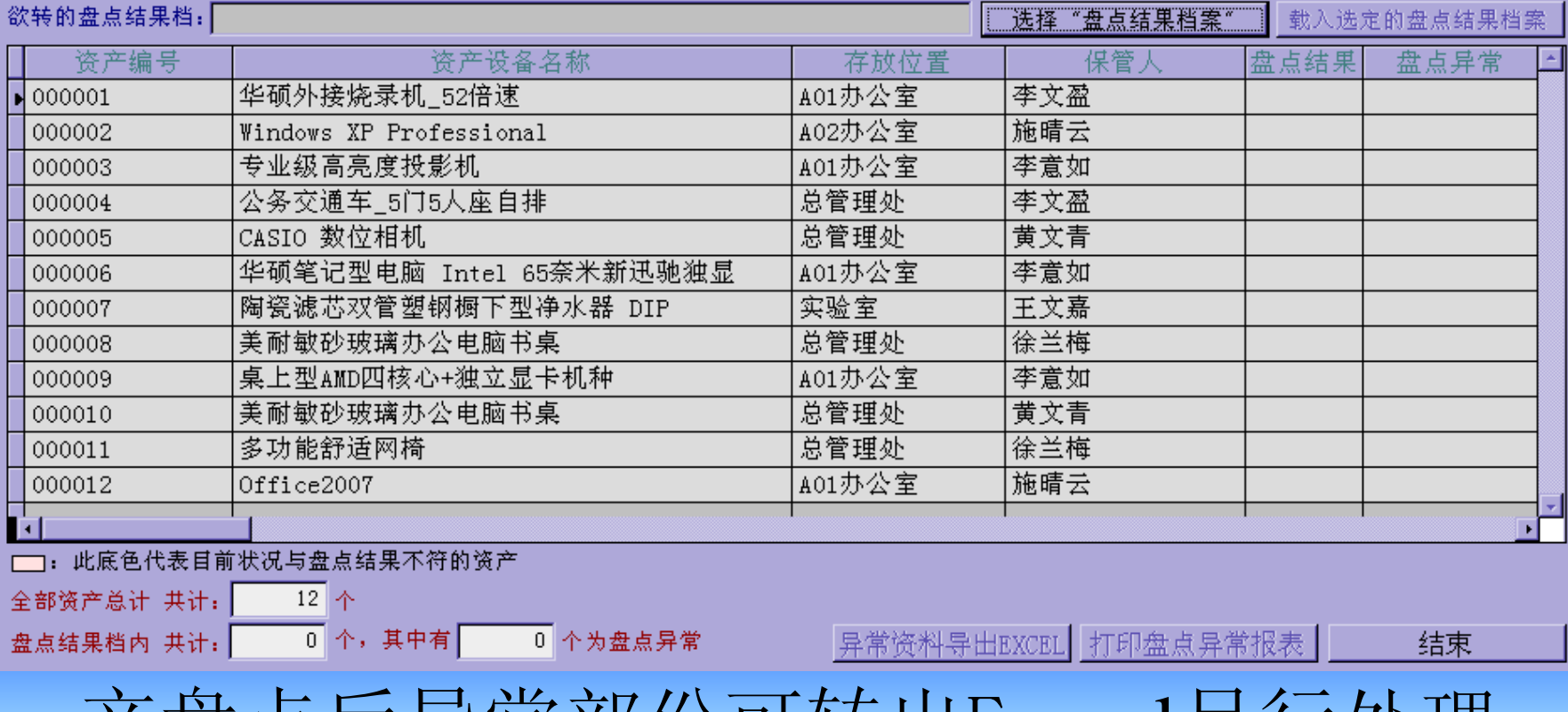

产盘点后异常部份可转出Eexcel另行处理

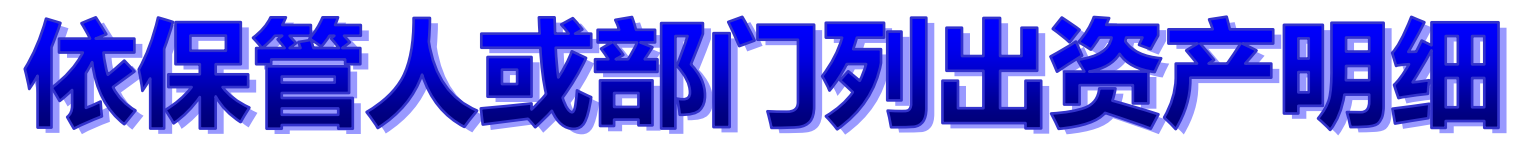

### 保管人资产设备保管明细表

[ 保管人资产设备保管明细表 ]

第1页/共1页

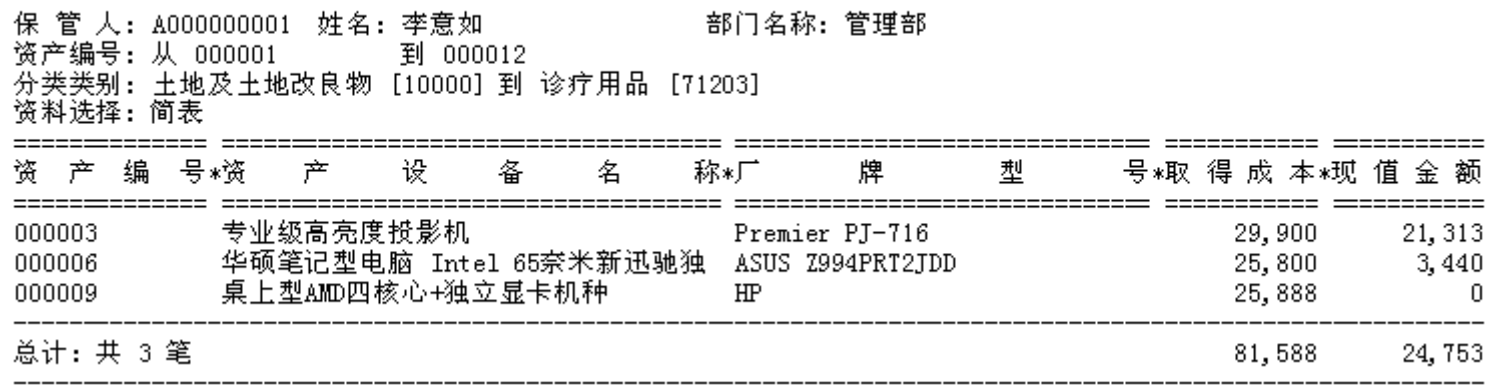

### 部门群组资产设备保管明细表

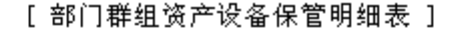

第1页/共1页

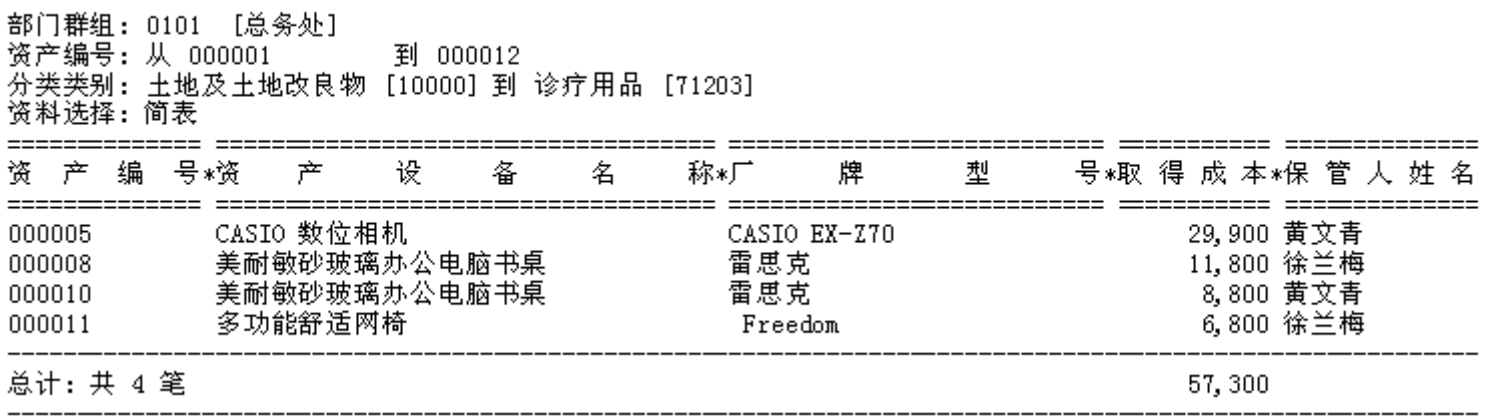

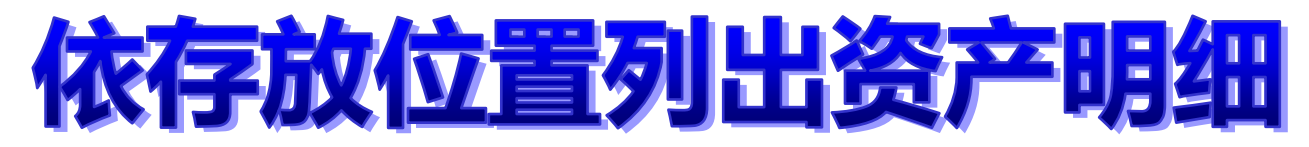

资产设备存放位置明细表

[ 资产设备存放位置明细表 ]

经生日

第1页/共1页

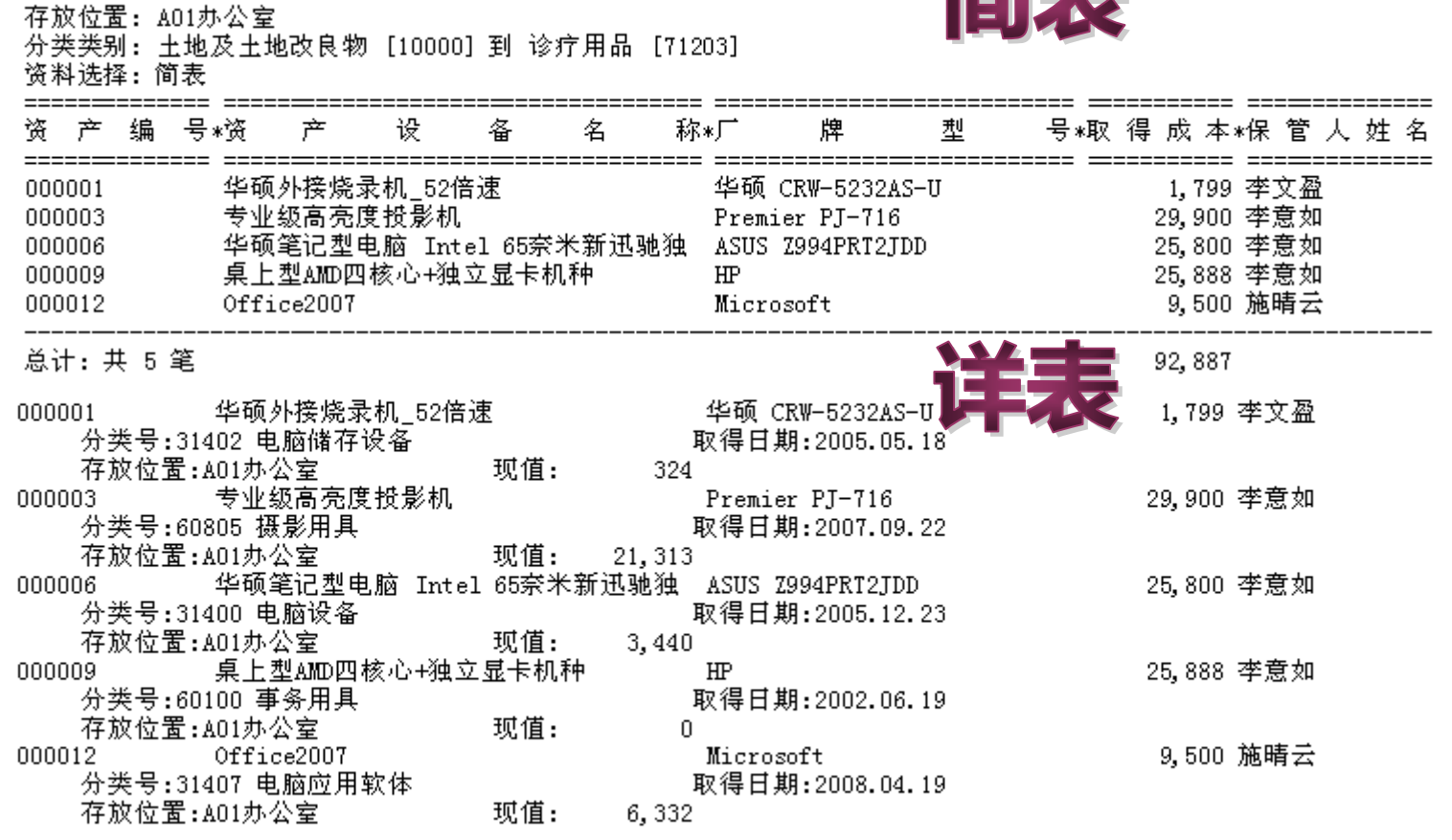

总计: 共 5 笔

92,887

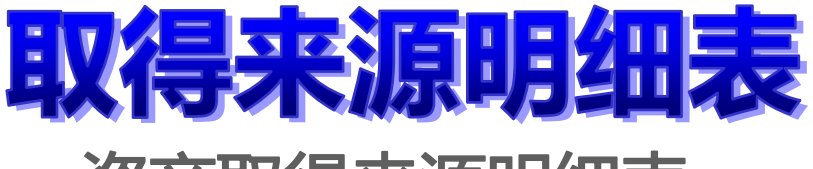

## 资产取得来源明细表

取得方式: 购置

分类类别: 土地及土地改良物 [10000] 到 诊疗用品 [71203] 资料选择:简表

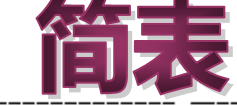

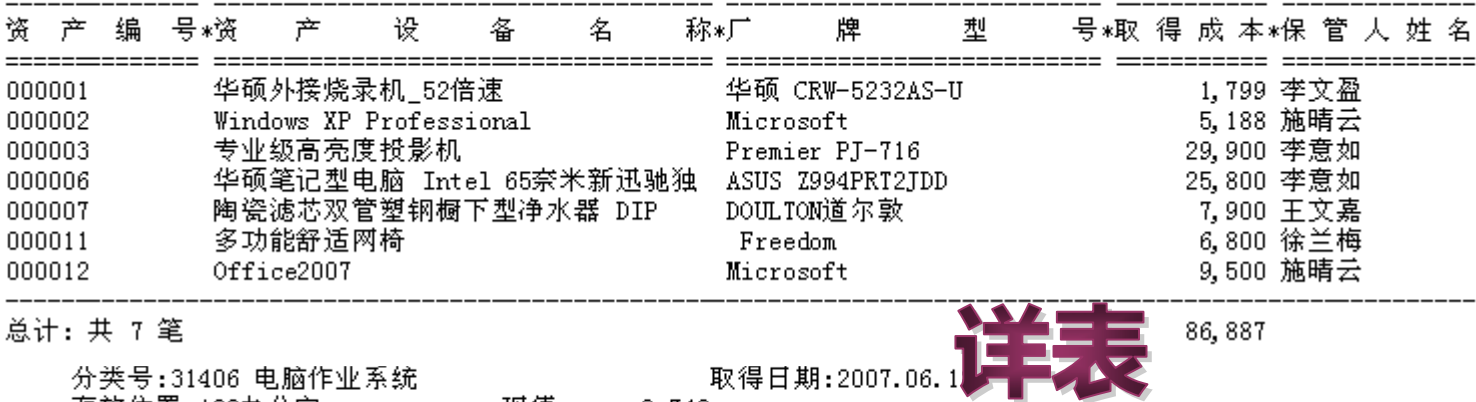

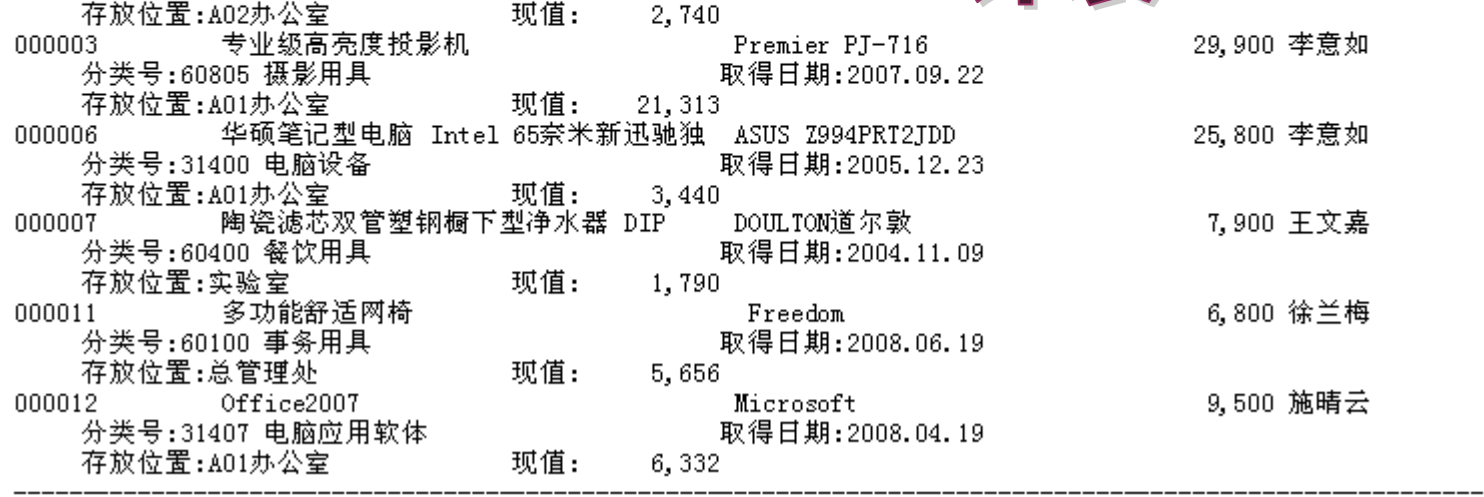

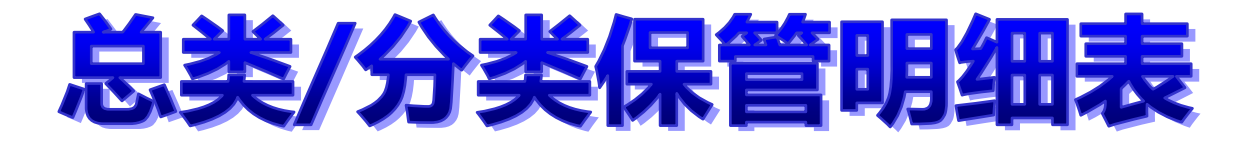

### 分类类别资产设备保管明细表

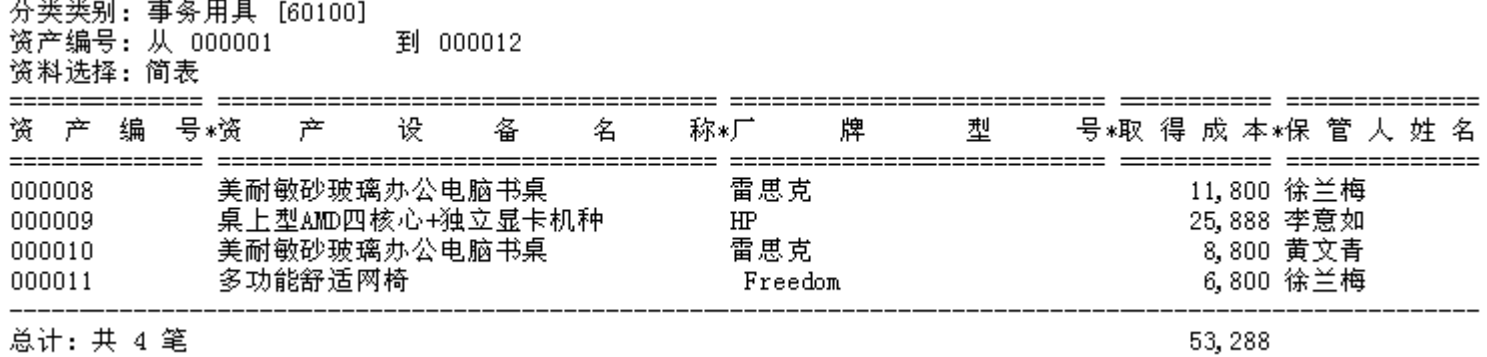

### 总类类别资产设备保管明细表

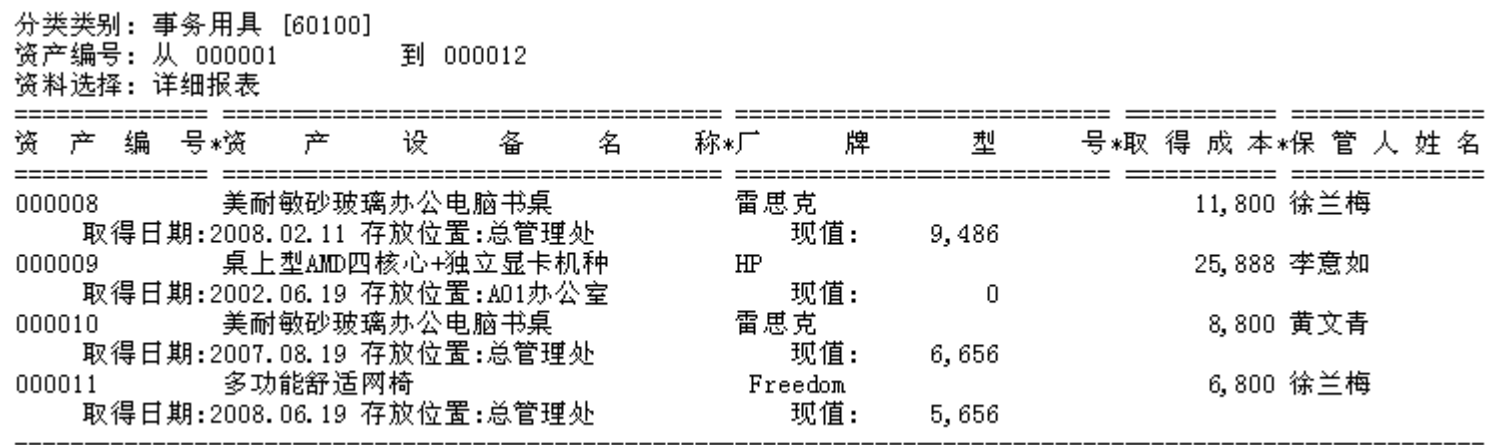

## 实价格/折旧现值相行

## 设备取得价格排行明细表

分类类别:土地及土地改良物 [10000] 到 诊疗用品 [71203] 取得成本: 从 0 元到 1,000,000,000 元 排名筆数: 全 部

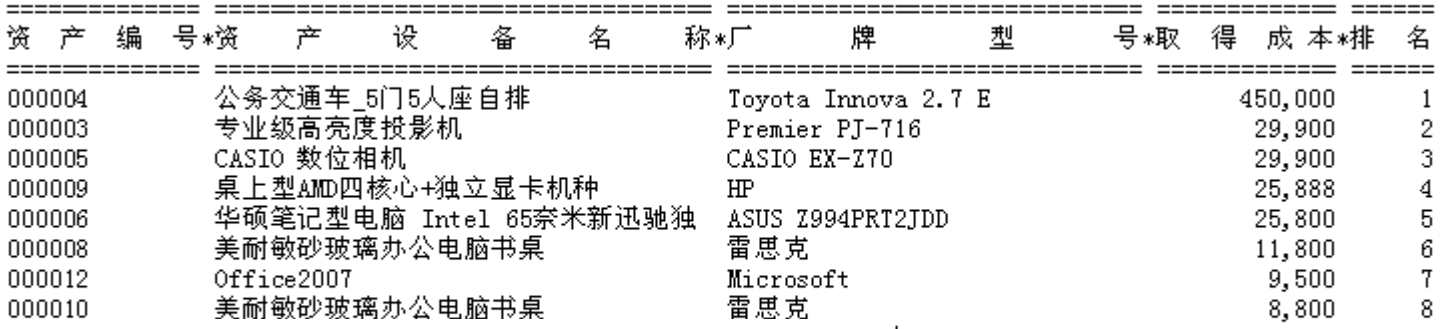

### 产设备现值金额排行明细表

名 号\*顼 **资产 编 亏\***资 公务交通车 5门5人座自排 Toyota Innova 2.7 E 281,250 **DOOOO** 000003 专业级高亮度投影机 Premier PJ-716 21, 313 2 雷思克 美耐敏砂玻璃办公电脑书桌 9,486 3 000008 雷思克 美耐敏砂玻璃办公电脑书桌 6,656 000010 4 6,332 5 000012 Office2007 Microsoft 多功能舒适网椅 Freedom 5,656 000011 6 华硕笔记型电脑 Intel 65奈米新迅驰独 ASUS Z994PRT2JDD 7 000006 3,440 Windows XP Professional Microsoft 2,740 8 000002 陶瓷滤芯双管塑钢橱下型净水器 DIP DOULTON道尔敦 1,790 9 000007 华硕外接烧录机 52倍速 华硕 CRW-5232AS-U 000001 324  $10$ CASIO 数位相机 CASIO EX-Z70 000005  $\Omega$ 11 桌上型AMD四核心+独立显卡机种 000009  $HP$ 0 12

338,987

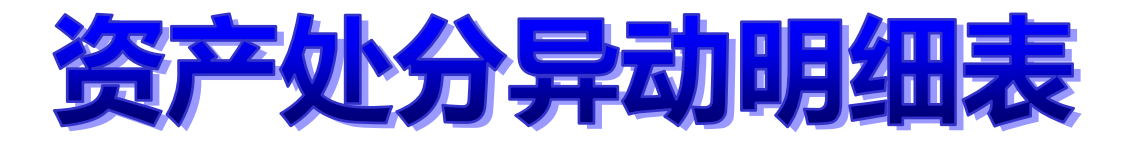

### 期间资产设备处分异动明细表

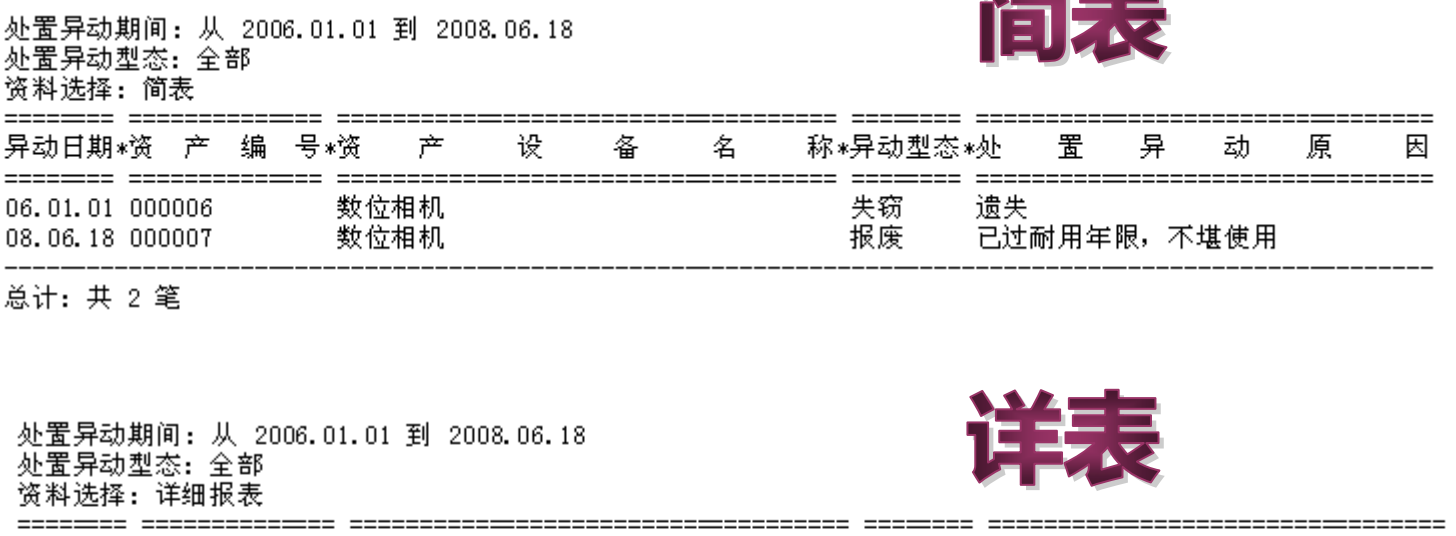

太太一

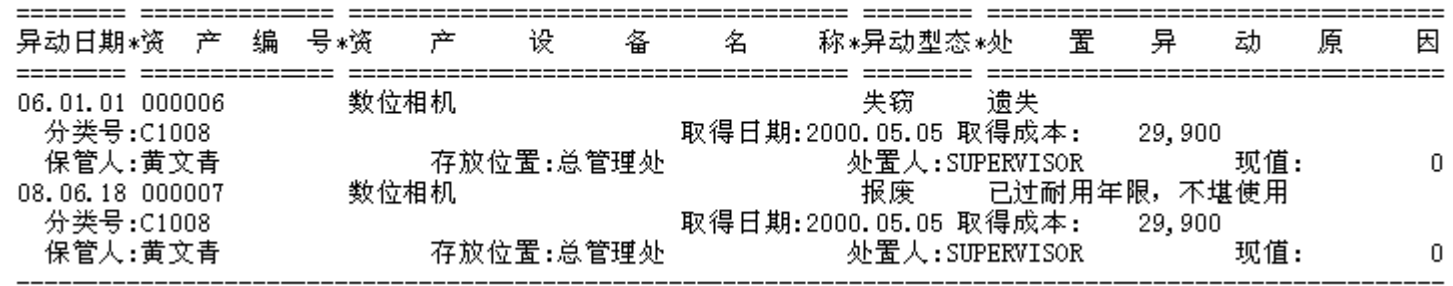

总计: 共 2 笔

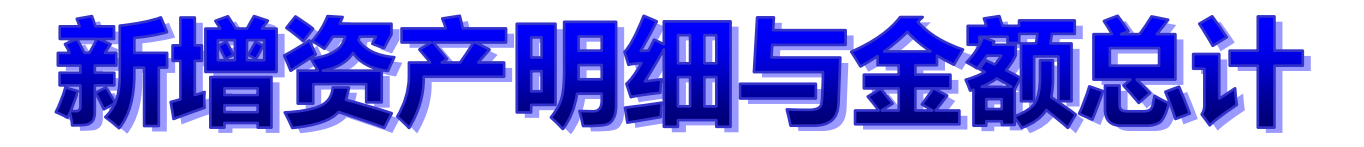

### 期间新增资产设备明细表

取得期间: 从 2008.01.01 到 2008.06.19 取得方式: 全部 资料选择:简表 牌 型 号\*取 得 成 本\*保 管 取得日期\*资 产 号∗资 设 称\*厂 名 ================================== 公务交通车\_5门5人座自排 08.01.04 000004 Toyota Innova 2.7 E 450,000 李文盈 美耐敏砂玻璃办公电脑书桌 雷思克 08.02.11 000008 11,800 徐兰梅 Office2007 Microsoft 9,500 施晴云 08.04.19 000012 6,800 徐兰梅 08.06.19 000011 多功能舒适网椅 Freedom 取得期间: 从 2008.01.01 到 2008.06.19 取得方式:全部 资料选择:详细报表 号\*取得成本\*保管人姓名 名 型 取得日期\*资 产 编 号\*资 产 设 备 称\*厂 牌 ======== ============== ==== ==================================== 08.01.04 000004 公务交通车\_5门5人座自排 Toyota Innova 2.7 E 450,000 李文盈 取得日期:2008.01.04 分类号:40107 汽车 存放位置:总管理处 现值: 281, 250 08.02.11 000008 美耐敏砂玻璃办公电脑书桌 雷思克 11,800 徐兰梅 分类号:60100 事务用具 取得日期:2008.02.11 存放位置:总管理处 现值: 9,486 08.04.19 000012 9,500 施晴云 Office2007 Microsoft 分类号:31407 电脑应用软体 取得日期:2008.04.19 存放位置:A01办公室 现值: 6,332 08.06.19 000011 多功能舒适网椅 6,800 徐兰梅 Freedom 分类号:60100 事务用具 取得日期:2008.06.19 存放位置:总管理处 5.656

总计: 共 4 笔

478,100

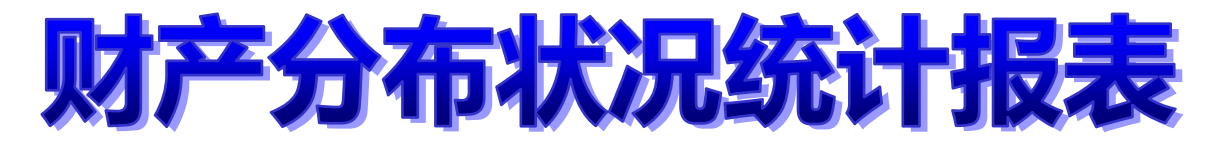

### 分类类别资产设备总计表

分类类别: 土地及土地改良物 [10000] 到 诊疗用品 [71203] 打印次序: 依类别代号

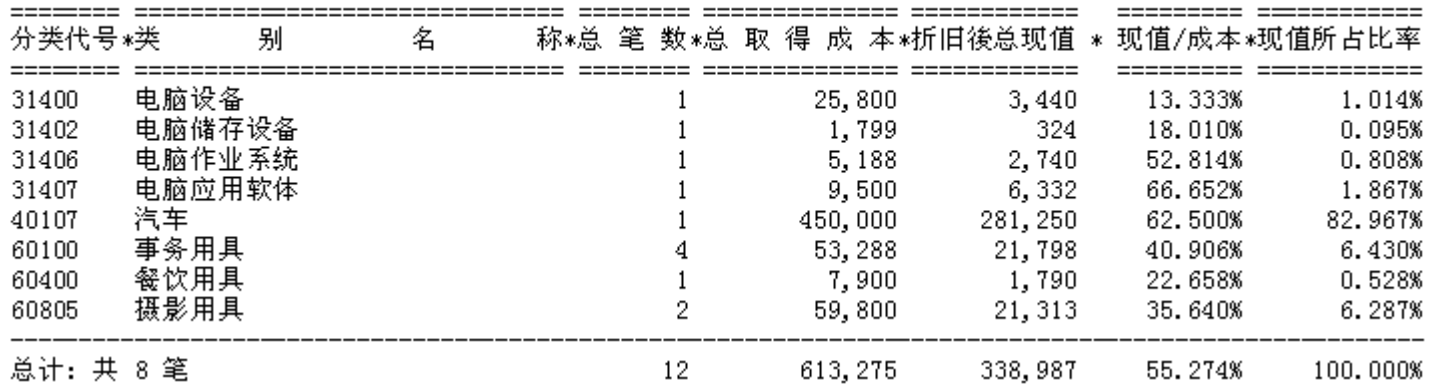

### 总类类别资产设备总计表

总类类别: 土地及土地改良物 [1] 到 消耗用品 [7]

打印次序: 依意类代号

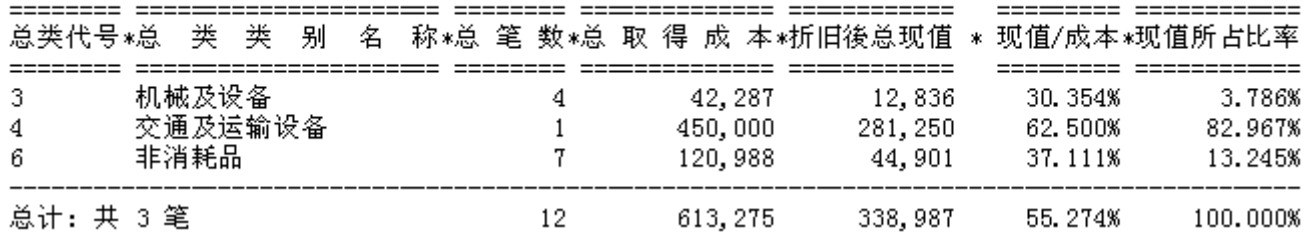

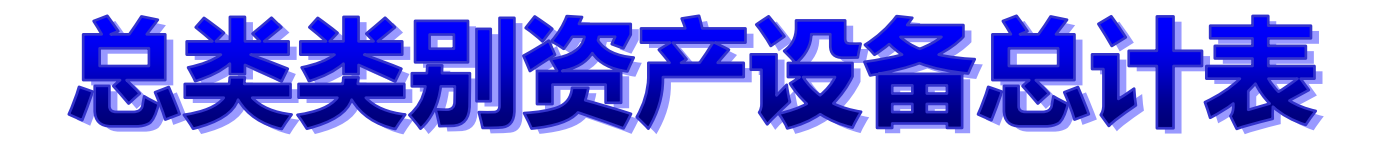

### 取得来源资产设备总计表

打印次序: 依总取得成本

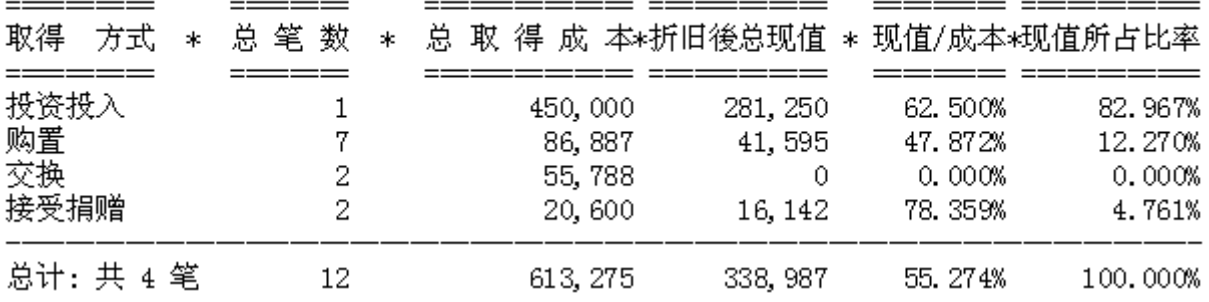

### 保管人保管资产设备总计表

保管人代号: 从 A000000001 到 A000000006 打印 次序: 依保管人代号

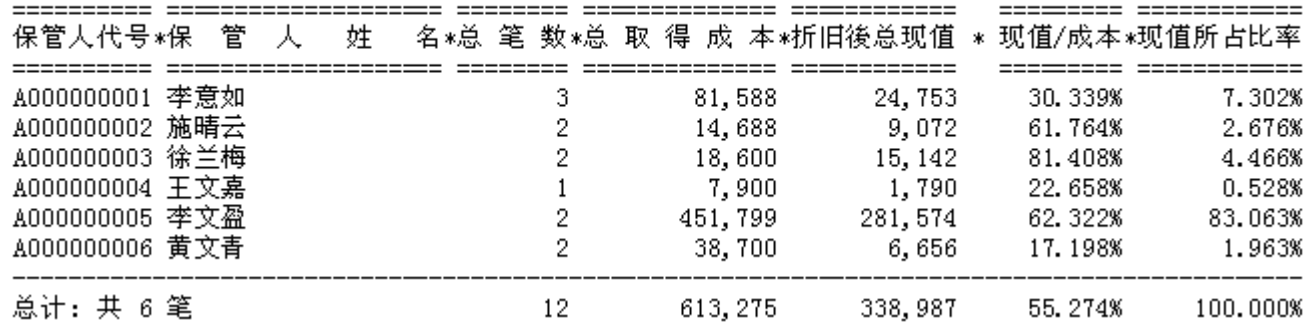

## 折旧金额明细表

### 期间设备折旧金额明细表

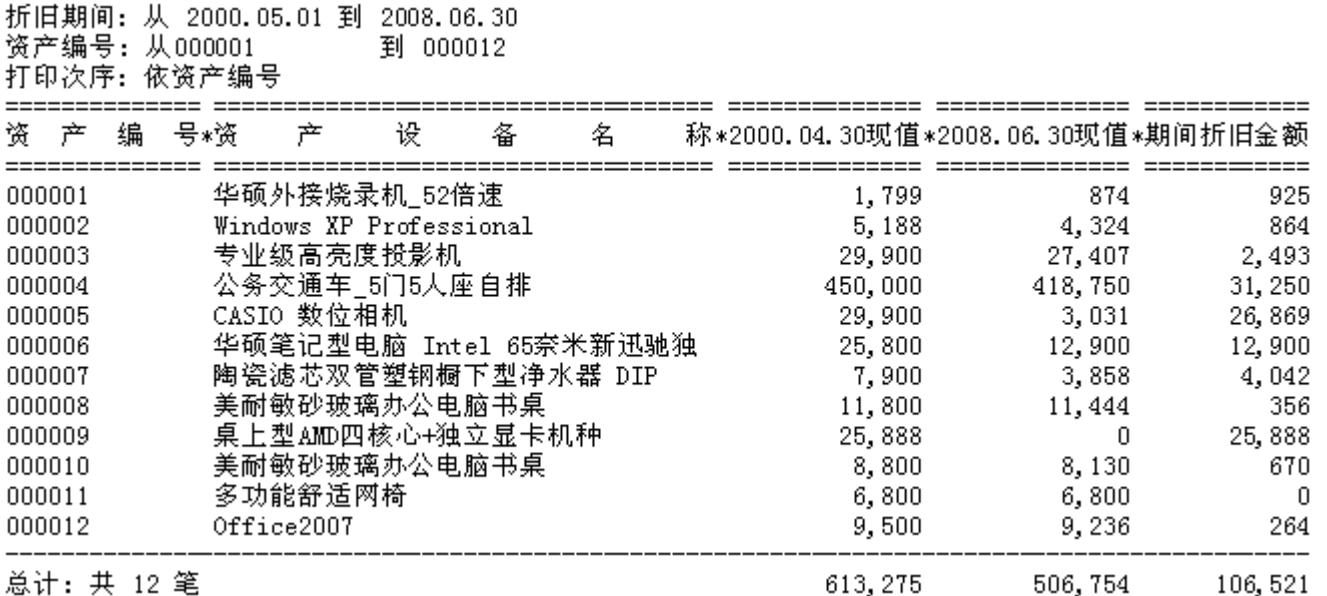

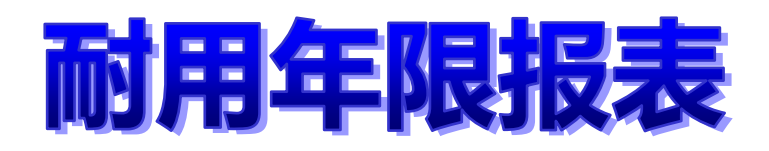

### 已过耐用年限资产设备报表

资产编号: 从 000001 到 000012 分类类别: 土地及土地改良物 [000001] 到 诊疗用品 [000012] 已过耐用年限:从 0 天到 365 天 打印次序: 依已过天数

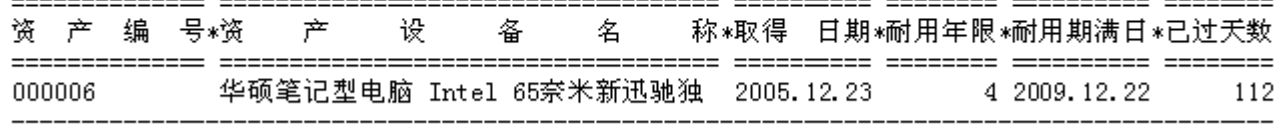

总计: 其 1 笔

### 将过耐用年限资产设备报表

资产编号: 从 000001 到 000012 分类类别: 土地及土地改良物 [000001] 到 诊疗用品 [000012] 将过耐用年限: 剩馀 60 天内过耐用年限 打印次序: 依资产编号 资 产 编 号∗资 产 设 备 名 称\*取得一日期\*耐用年限\*耐用期满日\*剩馀天数 000001 华硕外接烧录机\_52倍速 2005.05.18 5 2010.05.17 34

总计:共 1 笔

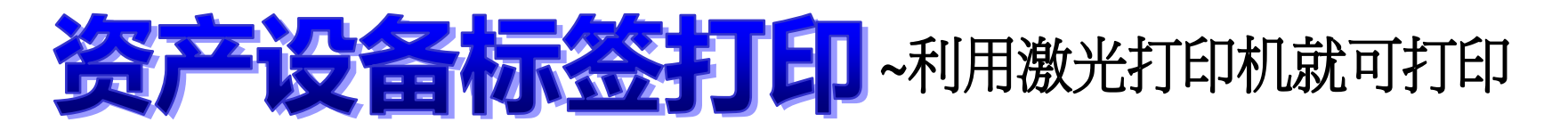

普大科技有限公司 资产编号 000001 资产名称 华硕外接烧录机 52倍速

取得日期2005.05.18(5) 保管單位业务部(一) 保 管 人李文盈

#### 普大科技有限公司

资产编号 000004 资产名称公务交通车\_5门5人座自排

含资产设备条码标签打印-A4雷射/喷墨(3\*7)..自行输入资产编号

1000002

1000006

(位直

保管 人徐兰梅

1000003

000005

挑选打印位置

取得日期2008.01.04(5) 保管單位业务部(一) 保 管 人李文盈

1. 选择资产编号:

保管 人黄文青

#### 普大科技有限公司

资产编号 000002 资产名称 Windows XP Professional

取得日期2007.06.18(5) 保管單位资讯部 保管 人施晴云 普大科技有限公司 资产编号 000001 资产名称 华硕外接烧录机 52倍速 普大1 资产 资产名 取得 |期2005.05.18(5) 食管單位<br>保管單位<br>保管 人<br>文<u>盛</u> 保管 保管 存放位置 A01办公室

#### 普大科技有限公司 资产编号000003 资产名称专业级高亮度投影机

取得日期2007.09.22(8) 保管單位管理部 保 管 人李意如

#### 普大科技有限公司

资产编号100002 溶产名称 Windows XP Professional

取得日期2007.06.18(5 )<br>保管單位资讯部<br>保管:人施晴云 存放位置:402办公室

#### 普大科技有限公司

资产编号 000005 资产名称 CASIO 数位相机

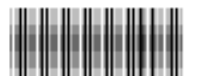

取得日期:2000.05.05.05 )<br>保管單位: 海多处<br>保管, 人, 黃文青...

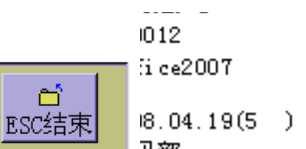

存放位置总管理处

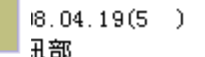

保管 人施晴云

冒

4

F6打印

 $\Box$ 

F5预览

 $|$  $\Box$   $\times$  $|$ 

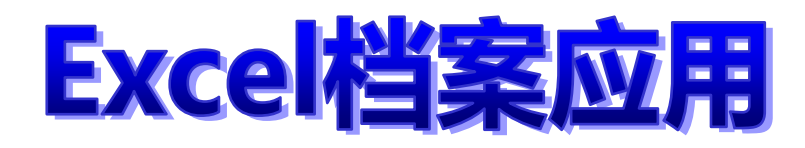

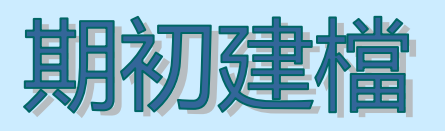

转入保管人基本数据 转入资产设备基本数据

转入分类类别数据

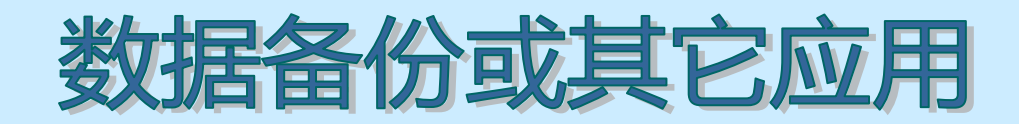

转出保管人基本数据

转出资产设备基本数据

转出分类类别数据

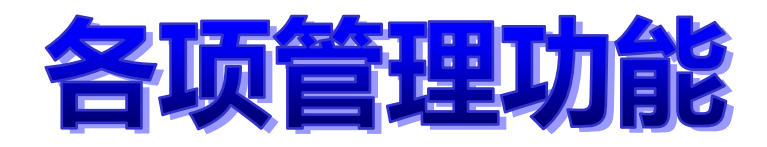

- ∗ 系统索引维护
- ∗数据库拷备留底功能 数据库拷备留底功能
- ∗\* 数据库回复处理功能
- ∗设定使用者账号密码权限 设定使用者账号密码权限

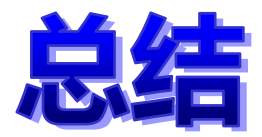

- ∗ 简明的操作管理、快速有效的进阶搜寻, 大量的辅助报表,让您轻松管理所有的资 产设备。
- ∗ 普大软件资产设备管理系统试用下载 <http://www.pota.com.tw/download.phpx?soft=dk7c>

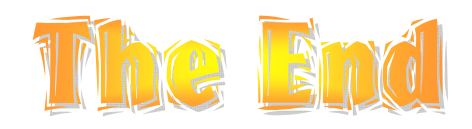